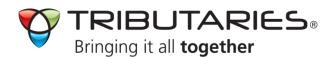

## **UHDV VEGA INSTALLATION GUIDE:**

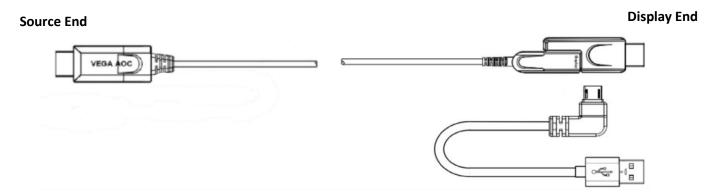

- 1. Tributaries provides a pulling tool to attach to the display end for installation.
- 2. Disconnect the display end micro-HDMI (Type D) connector and insert into the Pulling Tool, close the cover and attach a pulling tool ring.

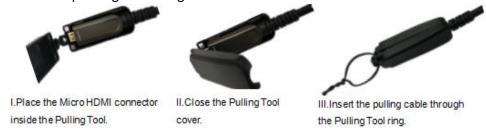

- 3. Noting the direction of the cable, carefully pull VEGA AOC Fiber Optic HDMI cable thru conduit in wall or ceiling
- 4. Remove from pulling tool and re-attach to HDMI (Type A) adapter.
- **5.** The VEGA requires accurate dedicated power. Tributaries has provided a USB power supply in the kit. Connect the supplied USB power cable to the display end of the VEGA cable.
- 6. Plug the VEGA USB power supply into an outlet near the display.
- 7. First power-up the Vega's circuit by plugging it's USB Power cable into the VEGA power supply.
- 8. Then connect the VEGA AOC Fiber Optic HDMI cable between Source and Display.
- 9. Lastly, turn on the power of the source and display devices.

## **BEST PRACTICES:**

**Only use the supplied VEGA power supply**. Using another power supply with the VEGA AOC cable may cause damage to the onboard circuit and render the cable unusable and void warranty.

It is highly recommended that when possible the Vega AOC Fiber Optic HDMI Cable be pre-tested with the components to which it will be attached before putting it in a permanent installation.

To protect the VEGA AOC Fiber Optic Cable from damage, it should be installed in a conduit.

Installing the VEGA AOC Fiber Optic HDMI cable without conduit may void the warranty.